# R-Beispiel zum Kapitel 7 und 8: Deskriptivstatistische Itemanalyse und Testwertbestimmung sowie Testwertverteilung

Franziska Müller, Augustin Kelava

19. April 2021

# Inhaltsverzeichnis

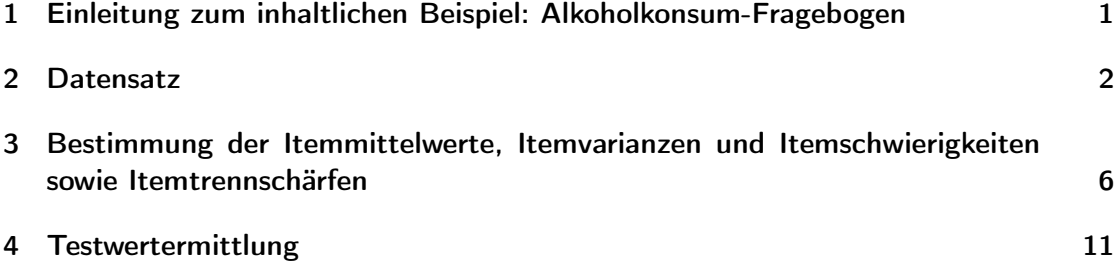

# <span id="page-0-0"></span>1 Einleitung zum inhaltlichen Beispiel: Alkoholkonsum-Fragebogen

In diesem Anhang zu Kapitel 7 "Deskriptivstatistische Itemanalyse und Testwertbestimmung" sowie Kapitel 8 "Testwertverteilung" wollen wir die Berechnungen bei einer Itemanalyse veranschaulichen. Hierzu verwenden wir einen fiktiven Datensatz, der in Anlehnung an eine Fragebogenerhebung zum Thema "Alkoholkonsum bei Studierenden" generiert worden ist. Der ursprüngliche Fragebogen wurde ad hoc im Rahmen der Veranstaltung "Testtheorie und Testkonstrukion" an der Goethe Universität Frankfurt von Holger Brandt im Jahr 2007 entwickelt. Aus diesem Fragebogen wurden acht Items für unser Beispiel übernommen sowie Wortlaute und Daten aus Veranschaulichungsgründen willkürlich verändert<sup>[1](#page-0-1)</sup>.

<span id="page-0-1"></span><sup>1</sup>Es versteht sich von selbst, dass dies nicht die Vorgehensweise in einer realen Untersuchung darstellen darf!

In unserem fiktiven Fragebogen wurden Studentinnen Aussagen präsentiert. Die Studentinnen sollten anhand einer vierstufigen Skala (von "trifft überhaupt nicht zu" bis "trifft vollständig zu") eine Selbsteinschätzung vornehmen, inwieweit die Aussagen auf sie selbst zutreffen. Die Aussagen (Fragebogenitems) lauten wie folgt:

- 1. Nach einem anstrengenden Tag entspanne ich mich gern mit einem Glas Bier oder Wein.
- 2. Wenn ich trinke, fällt es mir schwer aufzuhören.
- 3. Meine Partnerin/meine Eltern haben sich schon einmal über meinen Alkoholkonsum beschwert.
- 4. Ein Freitag ohne Filmriss ist kein Freitag.
- 5. Ich trinke mehr als meine Freundinnen.
- 6. In meinem Kühlschrank befindet sich meist Alkohol.
- 7. Ich trinke Alkohol nur in kleinen Mengen. (r)
- 8. Alkohol ist etwas, das ich ausschließlich zu besonderen Anlässen trinke. (r)

(r) kennzeichnet invertierte Items, die vor der Itemanalyse in Richtung des Gesamtmerkmals umkodiert wurden.

## <span id="page-1-0"></span>2 Datensatz

Der konkrete Datensatz, den wir für unsere Analysen verwenden werden, ist in Tabelle [1](#page-2-0) aufgeführt. Rohwerte für 40 Probandninnen und 8 Items sind tabellarisch angegeben. Eine CSV-Datei sowie eine SPSS-Rohwerte-Datei findet man auch unter der Bezeichung Alkoholkonsum.csv beziehungsweise Alkoholkonsum.sav auf dieser Internetseite wieder. Abbildung [1](#page-3-0) (Seite 4) zeigt die Beispieldatei nach Importieren in R (vgl. Code 1 für das Importieren der Daten).

```
1 # Importieren des Datensatzes (csv Datei )
2 data <- read .csv (' Alkoholkonsum .csv ',
                     colClasses = 'numeric')
4
5 # Alternative : Importieren einer sav Datei ( SPSS )
6 library (haven)
7 data <- read _ spss (' Alkoholkonsum .sav ')
8
9 # Labels entfernen (nur bei sav Datei)
10 library (sjlabelled)
11 data <- remove_all_labels (data)
```
Code 1: Importieren des Datensatzes mit R.

| Pbn              | Item $1$         |                  | Item 2 Item 3    | Item $4$         | Item $5$         |                  | Item $6$ Item $7(r)$ | Item $8(\overline{r})$ |
|------------------|------------------|------------------|------------------|------------------|------------------|------------------|----------------------|------------------------|
| $\overline{1}$   | $\overline{0}$   | $\overline{0}$   | $\overline{0}$   | $\overline{0}$   | $\overline{0}$   | $\boldsymbol{0}$ | $\mathbf 1$          | $\mathbf{1}$           |
| $\sqrt{2}$       | $\sqrt{3}$       | $\sqrt{2}$       | $\mathbf{1}$     | $\boldsymbol{0}$ | $\sqrt{2}$       | $\boldsymbol{3}$ | 3                    | $\sqrt{3}$             |
| $\boldsymbol{3}$ | $\,1$            | $\mathbf{1}$     | 3                | $\boldsymbol{0}$ | $\mathbf{1}$     | $\mathbf{1}$     | $\overline{2}$       | $\sqrt{3}$             |
| $\sqrt{4}$       | $\sqrt{2}$       | $\sqrt{2}$       | $\boldsymbol{0}$ | $\boldsymbol{0}$ | $\sqrt{3}$       | 3                | 3                    | $\sqrt{3}$             |
| $\overline{5}$   | $\sqrt{3}$       | $\overline{2}$   | $\mathbf{1}$     | $\boldsymbol{0}$ | $\sqrt{2}$       | $\mathbf{1}$     | $\overline{2}$       | $\sqrt{3}$             |
| 6                | 3                | $1\,$            | $\boldsymbol{0}$ | $\boldsymbol{0}$ | $\sqrt{2}$       | $\boldsymbol{0}$ | 3                    | $\sqrt{3}$             |
| 7                | $\sqrt{3}$       | $\,1$            | $\boldsymbol{0}$ | $\boldsymbol{0}$ | $\mathbf{1}$     | $\boldsymbol{0}$ | 3                    | $\boldsymbol{3}$       |
| $8\,$            | $\overline{2}$   | $1\,$            | $\boldsymbol{0}$ | $\boldsymbol{0}$ | $\,1$            | $\mathbf{1}$     | $\mathbf 1$          | 3                      |
| $\boldsymbol{9}$ | $\boldsymbol{0}$ | $\,1$            | $\boldsymbol{0}$ | $\boldsymbol{0}$ | $\mathbf{1}$     | $\boldsymbol{0}$ | $\boldsymbol{0}$     | $\mathbf{1}$           |
| 10               | $\mathbf{1}$     | $\boldsymbol{0}$ | $\boldsymbol{0}$ | $\boldsymbol{0}$ | $\boldsymbol{0}$ | $\sqrt{3}$       | $\boldsymbol{0}$     | $\boldsymbol{2}$       |
| 11               | $\,1$            | $\boldsymbol{0}$ | $\boldsymbol{0}$ | $\boldsymbol{0}$ | $\boldsymbol{0}$ | $\boldsymbol{0}$ | 1                    | $\sqrt{3}$             |
| $12\,$           | $\sqrt{2}$       | $\theta$         | $\boldsymbol{3}$ | $\boldsymbol{0}$ | $\sqrt{2}$       | $\boldsymbol{0}$ | 1                    | $\sqrt{3}$             |
| $13\,$           | $\boldsymbol{0}$ | $\theta$         | $\boldsymbol{0}$ | $\boldsymbol{0}$ | $\boldsymbol{0}$ | $\boldsymbol{0}$ | 0                    | $\mathbf{1}$           |
| 14               | $\mathbf 1$      | $\boldsymbol{0}$ | $\boldsymbol{0}$ | $\boldsymbol{0}$ | $\boldsymbol{0}$ | 1                | 0                    | $\mathbf{1}$           |
| $15\,$           | $\,1$            | $\boldsymbol{0}$ | $\boldsymbol{0}$ | $\boldsymbol{0}$ | $\mathbf{1}$     | $\mathbf{1}$     | 1                    | $\mathbf{1}$           |
| $16\,$           | $\boldsymbol{0}$ | $\boldsymbol{0}$ | $\boldsymbol{0}$ | $\boldsymbol{0}$ | $\boldsymbol{0}$ | $\boldsymbol{0}$ | 0                    | $\mathbf{1}$           |
| 17               | $\boldsymbol{0}$ | $\sqrt{3}$       | 3                | $\mathbf{1}$     | $\sqrt{3}$       | $\sqrt{3}$       | $\theta$             | $\sqrt{2}$             |
| $18\,$           | $\sqrt{3}$       | $\overline{2}$   | 3                | $\,1$            | $\mathbf{1}$     | $\mathbf{1}$     | 3                    | $\sqrt{3}$             |
| $19\,$           | $\boldsymbol{2}$ | $\sqrt{3}$       | $\overline{2}$   | $\boldsymbol{0}$ | $\mathbf{1}$     | $\boldsymbol{0}$ | $\mathbf 1$          | $\mathbf{1}$           |
| $20\,$           | $\,1$            | $\sqrt{3}$       | $\boldsymbol{0}$ | $\boldsymbol{0}$ | $\mathbf{1}$     | $\boldsymbol{0}$ | $\mathbf 1$          | $\boldsymbol{0}$       |
| $21\,$           | $\boldsymbol{2}$ | $\boldsymbol{0}$ | $\mathbf{1}$     | $\boldsymbol{0}$ | $\mathbf{1}$     | $\mathbf 1$      | $\overline{2}$       | $\sqrt{3}$             |
| $22\,$           | $\boldsymbol{3}$ | $\,1$            | 3                | $\boldsymbol{0}$ | $\sqrt{2}$       | $\boldsymbol{3}$ | 3                    | $\sqrt{3}$             |
| $23\,$           | $\,1$            | $\sqrt{2}$       | 3                | $\,1$            | $\mathbf 1$      | $\overline{3}$   | 3                    | $\overline{3}$         |
| $24\,$           | $\,1$            | $\,1$            | $\boldsymbol{0}$ | $\,1$            | $\sqrt{2}$       | $\sqrt{2}$       | $\mathbf 1$          | $\sqrt{3}$             |
| $25\,$           | $\boldsymbol{2}$ | $\sqrt{2}$       | $\mathbf 1$      | $\boldsymbol{0}$ | $\mathbf{1}$     | $\boldsymbol{0}$ | $\overline{2}$       | $\mathbf{1}$           |
| $26\,$           | $\sqrt{2}$       | $\sqrt{2}$       | 3                | $\boldsymbol{0}$ | $\sqrt{2}$       | $\sqrt{2}$       | $\overline{2}$       | 3                      |
| $27\,$           | $\,1$            | $\,1$            | $\boldsymbol{0}$ | $\boldsymbol{0}$ | $\,1$            | $\boldsymbol{0}$ | 3                    | $\,1$                  |
| $28\,$           | $\,1$            | $\,1$            | $\boldsymbol{0}$ | $\boldsymbol{0}$ | $\,1$            | 0                | $\overline{2}$       | $\sqrt{2}$             |
| $\,29$           | $\sqrt{2}$       | $\sqrt{3}$       | $\boldsymbol{0}$ | $\boldsymbol{0}$ | $\mathbf{1}$     | $\mathbf{1}$     | $\overline{2}$       | $\sqrt{2}$             |
| $30\,$           | $\sqrt{2}$       | $\,1$            | 3                | $\boldsymbol{0}$ | $\boldsymbol{0}$ | $\boldsymbol{0}$ | 3                    | $\overline{3}$         |
| 31               | $\,1$            | $\boldsymbol{0}$ | $\boldsymbol{0}$ | $\,1$            | $\,1$            | $\sqrt{2}$       | $\overline{2}$       | $\,1$                  |
| 32               | $\boldsymbol{0}$ | $\mathbf 1$      | 2                | $\boldsymbol{0}$ | $\mathbf 1$      | $\boldsymbol{2}$ | 3                    | $\overline{c}$         |
| 33               | $\,1\,$          | $\boldsymbol{0}$ | $\boldsymbol{0}$ | $\boldsymbol{0}$ | $\boldsymbol{0}$ | $\boldsymbol{0}$ | $\,1$                | $\,1$                  |
| $34\,$           | $\,1\,$          | $\boldsymbol{0}$ | $\boldsymbol{0}$ | $\boldsymbol{0}$ | $\sqrt{2}$       | $\boldsymbol{3}$ | $\overline{3}$       | $\,1$                  |
| $35\,$           | $\boldsymbol{0}$ | $\mathbf{1}$     | $\boldsymbol{0}$ | $\boldsymbol{0}$ | $\boldsymbol{0}$ | $\boldsymbol{0}$ | $\overline{2}$       | $\,1$                  |
| $36\,$           | $\boldsymbol{0}$ | $\,1\,$          | $\boldsymbol{0}$ | $\boldsymbol{0}$ | $\boldsymbol{0}$ | $\boldsymbol{0}$ | $\overline{3}$       | $\,1$                  |
| $37\,$           | $\,1$            | $\mathbf{1}$     | $\boldsymbol{0}$ | $\boldsymbol{0}$ | $\mathbf{1}$     | $\boldsymbol{0}$ | $\,2$                | $\sqrt{2}$             |
| $38\,$           | $\mathbf{1}$     | $\boldsymbol{0}$ | $\boldsymbol{0}$ | $\boldsymbol{0}$ | $\mathbf{1}$     | $\boldsymbol{0}$ | $\,1$                | $\mathbf{1}$           |
| $39\,$           | $\,1$            | $\sqrt{3}$       | $\,1$            | $\sqrt{3}$       | $\mathbf{1}$     | $\sqrt{3}$       | $\overline{2}$       | $\overline{3}$         |
| $40\,$           | $\sqrt{2}$       | $\sqrt{2}$       | $\mathbf 3$      | $\boldsymbol{0}$ | $\sqrt{2}$       | $\boldsymbol{3}$ | $\mathbf 1$          | $\overline{3}$         |

<span id="page-2-0"></span>Tabelle 1: Rohwerte des Alkoholkonsum-Fragebogens

|                | item01                                         | ÷<br>item02         | item03         | item04       | item05         | item06       | item07r        | item08r        |
|----------------|------------------------------------------------|---------------------|----------------|--------------|----------------|--------------|----------------|----------------|
| 1              | $\circ$                                        | $\overline{0}$      | $\mathbf{O}$   | $\mathbf{0}$ | $\mathbf{0}$   | $\mathbf{0}$ | $\mathbf{1}$   | 1              |
| $\overline{2}$ | 3                                              | $\overline{2}$      | 1              | $\mathbf{O}$ | $\overline{c}$ | $\mathbf{3}$ | 3              | 3              |
| 3              |                                                | 1                   | 3              | $\mathbf{0}$ | 1              | 1            | $\overline{c}$ | 3              |
| 4              | $\overline{2}$                                 | $\overline{2}$      | $\overline{0}$ | $\Omega$     | 3              | 3            | $\overline{3}$ | $\overline{3}$ |
| 5              | 3                                              | $\overline{c}$      | $\mathbf{1}$   | $\circ$      | $\overline{c}$ | 1            | $\overline{2}$ | 3              |
| 6              | 3                                              | 1                   | $\mathbf 0$    | $\mathbf{O}$ | $\overline{c}$ | $\circ$      | $\mathsf{B}$   | $\overline{3}$ |
| $\overline{7}$ | 3                                              | 1                   | $\overline{0}$ | $\mathbf{0}$ | 1              | $\mathbf{0}$ | $\mathbf{3}$   | 3              |
| 8              | $\overline{2}$                                 | 1                   | $\overline{0}$ | $\Omega$     | 1              | 1            | $\mathbf{1}$   | $\overline{3}$ |
| $\mathbf{9}$   | $\mathbf{0}$                                   | 1                   | $\mathbf 0$    | $\mathbf{0}$ | 1              | $\circ$      | $\mathbf{0}$   | 1              |
| 10             |                                                | $\overline{O}$      | $\overline{0}$ | $\mathbf{O}$ | $\mathbf{0}$   | 3            | $\mathbf{0}$   | $\overline{2}$ |
| 11             | $\mathbf{1}$                                   | $\overline{O}$      | $\overline{0}$ | $\mathbf{0}$ | $\circ$        | $\mathbf{0}$ | $\mathbf{1}$   | 3              |
| 12             | $\overline{2}$                                 | $\mathsf{O}\xspace$ | 3              | $\circ$      | $\overline{c}$ | $\mathbf{0}$ | 1              | $\mathsf{3}$   |
|                | Showing 1 to 13 of 40 entries, 8 total columns |                     |                |              |                |              |                |                |

<span id="page-3-0"></span>Abbildung 1: Datenansicht der Beispieldatei Alkoholkonsum.csv nach Importieren in RStudio.

Bevor die Testkonstrukteurin Itemanalysen (d.h., eine Bestimmung der Itemschwierigkeiten, Itemvarianzen, Itemtrennschärfen etc.) vornimmt, sollte sie ein Gefühl für die Qualität ihrer Daten entwickelt haben. Hierzu ist es unerlässlich, univariate und multivariate deskriptivstatistische Methoden durchzuführen, wie sie sich in jedem Einführungslehrbuch zur Statistik finden lassen. So können einfache Häufigkeitsverteilungen (Histogramme) der Antwortkategorien bei einem Item sehr aussagekräftig darüber sein, ob es sich überhaupt noch lohnt, weitere Analysen durchzuführen. Wenn z.B. alle Probandinnen bei einem Item nur eine Antwortkategorie angekreuzt haben, erübrigt sich die Analyse der Itemtrennschärfe für dieses Item, da es nicht differenziert. Bereits früh lässt sich in unserem Datensatz erkennen, dass Item 4 "Ein Freitag ohne Filmriss ist kein Freitag." eine starke Häufung der ersten Antwortkategorie "trifft überhaupt nicht zu" aufweist und daher wenig differenziert.

```
1 # Barplot erstellen
2 library ( ggplot2 )
3 library ( reshape2 )
4 library ( extrafont )
5
6 plot_data <- melt (data)
7
8 ggplot (plot_data, aes (x = value)) +
9 facet_wrap ("variable, scales = "free_x", ncol = 4) +
10 geom_bar(fill = 'grey50', color = 'grey50') +
11 xlab ('Wert') +
12 ylab ('Frequenz') +
13 theme_minimal() +
14 theme (text = element\_text (size = 16, family = "script"),
15 panel.spacing = unit(2, "lines"))
```
Code 2: Erstellung von Barplot mit R.

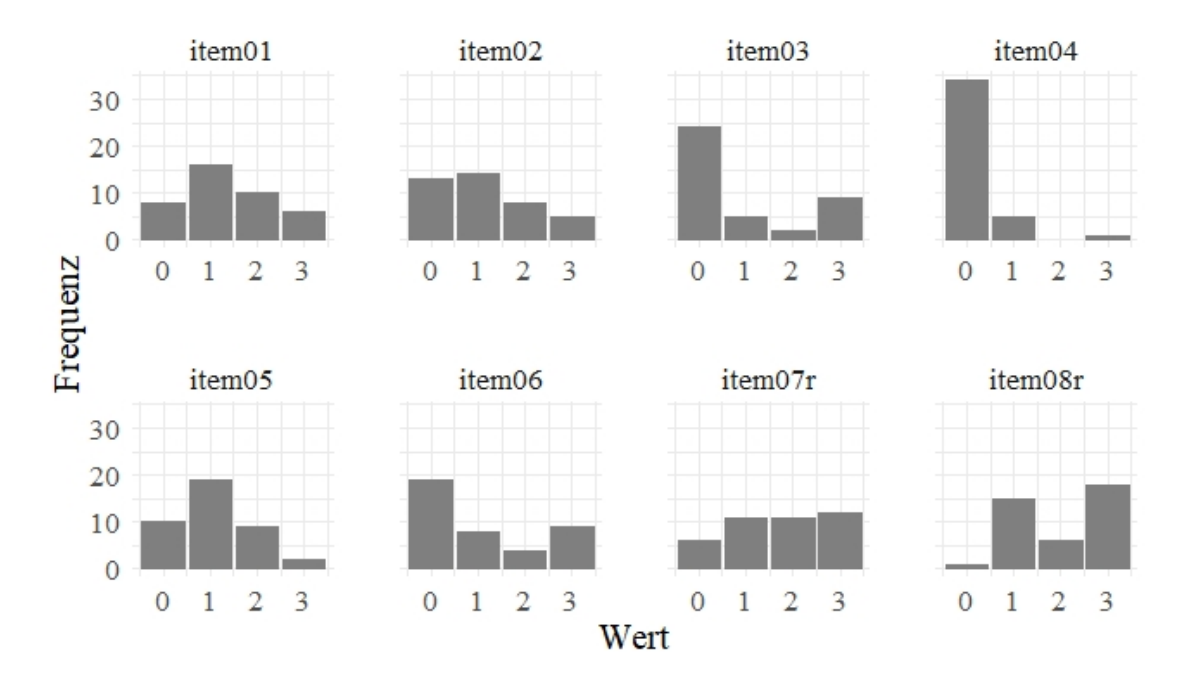

Abbildung 2: Barplot der einzelnen Items.

Die nachfolgenden Analysen gehen davon aus, dass die Daten intervallskaliert sind. Die Testkonstrukteurin muss die Plausibilität dieser Annahme vertreten können.

# <span id="page-5-0"></span>3 Bestimmung der Itemmittelwerte, Itemvarianzen und Itemschwierigkeiten sowie Itemtrennschärfen

Die Bestimmung der Variablen (vgl. Abschnitte 7.3, 7.4 und 7.6 im Buch) erfolgt am einfachsten unter Verwendung des R-Packages psych. Falls nur bestimmte Items betrachtet werden sollen, müssen diese dazu als Subdatensatz definiert werden (Code 3). Im nachfolgenden Beispiel werden jedoch alle Items berücksichtigt.

```
1 # Anpassung des Datensatzes ,
2 # falls nur bestimmte Items betrachtet werden sollen
3 \# (bspw. item 1, Item 2).
4 library ( dplyr )
5 data_subset <- data %>% select(c('item01', 'item02'))
```
Code 3: Mögliche Auswahl der Items mit R.

#### Itemmittelwerte und Itemvarianzen

Die Itemmittelwerte können direkt mit dem R-Package psych und die Itemvarianzen mithilfe des R-Packges Rfast berechnet werden.

```
1 # Berechnung Itemmittelwert und Itemvarianz
2 library ( psych )
3 library (Rfast)
4
5 Mittelwert <- psych :: alpha ( data ) [[" item . stats " ]][[ " mean "]]
6 Mittelwert_SE <- sapply (data, function (x) sd(x)/ sqrt (length (x)))
7 SD <- psych :: alpha ( data ) [[" item . stats " ]][[ "sd"]]
8 Varianz <- colVars (as. matrix (data))
9
10 # Zusammenfassung in data frame
11 table <- data frame (Mittelwert,
12 Mittelwert_SE,
13 SD,
14 Varianz )
15 table \le- round (table, digits = 3)
```
Code 4: Berechnung Itemmittelwert und Itemvarianz mit R.

Wie man Abbildung [3](#page-6-0) entnehmen kann, fällt Item 4 durch einen sehr niedrigen Itemmittelwert von 0.200 auf. Dieses Item wurde tendenziell negiert. Die Itemvarianz von Item 4 ist ebenfalls die geringste (0.318). Die größte Itemvarianz weist Item 3 "Meine Partnerin/meine Eltern haben sich schon einmal über meinen Alkoholkonsum beschwert." auf (1.579). Auch im Hinblick auf die Kurtosis und Schiefe weicht Item 4 sehr stark von einer Normalverteilung ab (siehe Abbildung [6\)](#page-9-0).

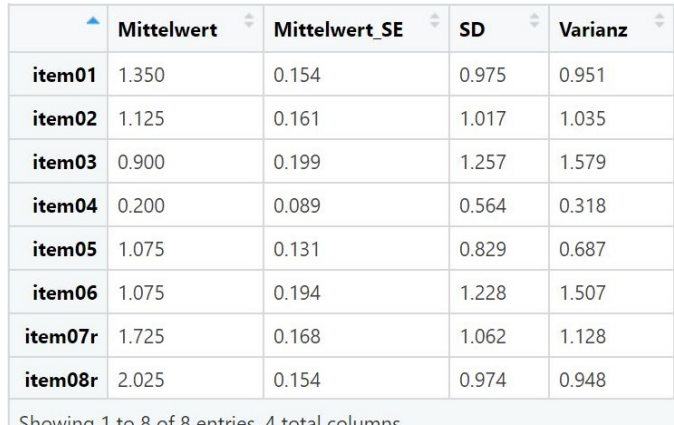

Showing 1 to 8 of 8 entries, 4 total columns

<span id="page-6-0"></span>Abbildung 3: Itemmittelwerte und Itemvarianzen.

#### Itemschwierigkeiten

Die Itemschwierigkeiten kann man mit diesem Package nicht direkt berechnen. Sie lassen sich jedoch relativ leicht "per Hand" berechnen. Dafür müssen folgende zwei Punkte gegeben sein: Erstens, die Kodierung der k Antwortstufen geht von 0 bis  $k-1$  (in unserem Bespiel von 0 bis 3). Zweitens, die Itemmittelwerte wurden berechnet unter der Verwendung der Antwortstufenkodierung von 0 bis  $k - 1$ .

In unserem Beispiel erfolgte eine Kodierung von 0 bis 3 und nicht von 1 bis 4. Damit können wir die bereits berechnetenen Itemmittelwerte verwenden.

Die Itemschwierigkeit eines Items i ergibt sich unmittelbar unter Anwendung folgender Formel (vgl. auch Gleichung 7.1, Abschnitt 7.3 im Buch, S. 146):

$$
P_i = \frac{\bar{x}_i}{\max(x_i)} \cdot 100\tag{1}
$$

wobei  $\bar{x}_i$  der Itemmittelwert und max $(x_i)$  der maximal erreichbare Wert in einem Item i (bei uns 3) sind.

```
1 # Berechnung Itemschwierigkeit
2 Itemschwierigkeit = psych :: alpha ( data ) [[" item . stats " ]][[ " mean "]]/3*100
3
4 # Formatierung des data frames
5 table <- data . frame ( Itemschwierigkeit )
6 rownames (table) <- colnames (data)
7 table <- round (table , digits = 3)
```
Code 5: Berechnung Itemschwierigkeit mit R.

Für Item 4 ergibt sich eine Itemschwierigkeit von  $P_4 = \frac{0.200}{3}$  $\frac{200}{3} \cdot 100 = 6.667$ . Das heißt, wenige Personen haben der Aussage "Ein Freitag ohne Filmriss ist kein Freitag." zugestimmt. Die größte Itemschwierigkeit weist Item 8 auf ( $P_8 = \frac{2.025}{3}$  $\frac{025}{3} \cdot 100 = 67.500$ ).

## Itemtrennschärfen

Das R-Package psych kann zur Bestimmung der korrigierten Itemtrennschärfen (vgl. Abschnitt 7.6 im Buch) eingesetzt werden, diese korregierte Trennschärfe ist insbesondere bei kurzen Skalen zu verwenden. Unsere Ergebnisse zeigen, dass erneut Item 4 keine guten Kennwerte aufweist. Dessen Trennschärfe beträgt 0.287, weshalb sich unter Berücksichtigung der vorangegangen Ergebnisse eine Eliminierung des Items aus dem finalen Fragebogen empfiehlt.

```
1 # Berechnung Itemtrennschaerfe (Korrigierte Item Skalen Korrelation)
2 Itemtrennschaerfe <- data frame ('Itemtrennschaerfe' = alpha (data) [["item.
     stats"]][["r.drop"]])
3
4 # Formatierung des data frames
5 table <- data . frame ( Itemtrennschaerfe )
6 rownames (table) <- colnames (data)
7 table <- round (table , digits = 3)
```
Code 6: Berechnung Itemtrennschärfe mit R.

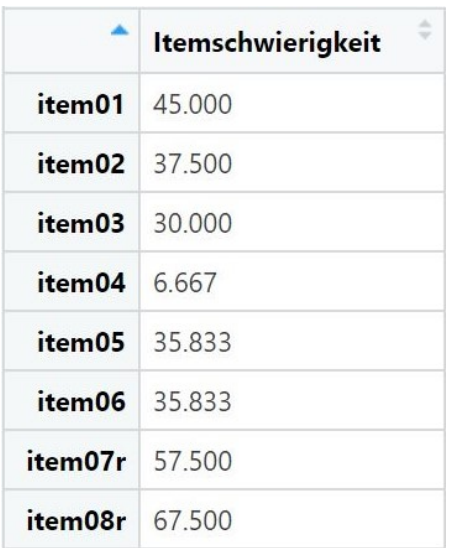

Abbildung 4: Itemschwierigkeit. Abbildung 5: Itemtrennschärfe.

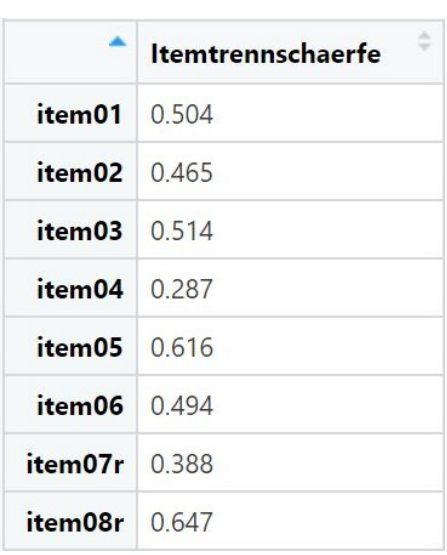

## Weitere Informationen

Darüberhinaus ist es sinnvoll, weitere Kennwerte zu berechnen. Dazu gehören beispielsweise die Spannweite der Items, die Minima und Maxima der Variablen sowie die Kurtosis, der Exzess und die Schiefe. Die Kurtosis wurde hier mit einem verzerrten Schätzer berechnet, die verwendete Standardabweichung zur Berechnung des Standardfehlers (SE) der Schiefe wurde korrigiert (n-1). Code 7 zeigt die Berechnung sowie Darstellung der Werte als Spalten eines data frames.

```
1 table detail \leq data frame (
N = \text{psych}: alpha (data) [["item.stats"]][["n"]],
3 Spannweite = apply (data, 2, max) - apply (data, 2, min),
4 Min = apply (data, 2, min),
5 Max = apply (data, 2, max),
6 Mittelwert = psych::alpha(data) [["item.stats"]] [["mean"]],
7 Mittelwert_SE = sapply (data, function (x)sd(x) / sqrt (length(x))),
9 SD = psych::alpha (data) [["item.stats"]] [["sd"]],
10 Varianz = colVars (as. matrix (data)),
11 Schiefe = colskewness (as. matrix(data)),
12 Schiefe_SE = sd(colskewness(as.matrix(data))) / sqrt(psych::alpha(data)
     [["item.stats"]][["n"]]),
13 Kurtosis = colkurtosis (as. matrix (data)),
14 Exzess = colkurtosis (as. matrix (data)) - 3,
15 Kurtosis _SE = sd( colkurtosis (as. matrix ( data ) ) ) / sqrt ( psych :: alpha ( data
     ) [[" item . stats " ]][[ "n"]]) ,
16 Trennschaerfe = psych::alpha(data)[["item.stats"]][["r.drop"]]
17 )
18
19 # Formatierung des data frames
20 rownames (table_detail) <- colnames (data)
21 table_detail \leq round (table_detail, digits = 3)
22 formattable (table detail)
```
Code 7: Berechnung weiterer Kennwerte mit R.

|                    |                 | N Spannweite Min Max |  |       | Mittelwert Mittelwert SE |       |       | SD Varianz Schiefe | Schiefe_SE Kurtosis |        |          |       | Exzess Kurtosis_SE Trennschaerfe |
|--------------------|-----------------|----------------------|--|-------|--------------------------|-------|-------|--------------------|---------------------|--------|----------|-------|----------------------------------|
| item01 40          |                 |                      |  | 1.350 | 0.154                    | 0.975 | 0.951 | 0.271              | 0.196               | 2.123  | $-0.877$ | 0.815 | 0.504                            |
| item <sub>02</sub> | $\overline{40}$ |                      |  | 1.125 | 0.161                    | 1.017 | 1.035 | 0.507              | 0.196               | 2.143  | $-0.857$ | 0.815 | 0.465                            |
| item <sub>03</sub> | $\overline{40}$ |                      |  | 0.900 | 0.199                    | 1.257 | 1.579 | 0.932              | 0.196               | 2.042  | $-0.958$ | 0.815 | 0.514                            |
| item04             | 40              |                      |  | 0.200 | 0.089                    | 0.564 | 0.318 | 3.649              | 0.196               | 16.537 | 13.537   | 0.815 | 0.287                            |
| item05 40          |                 |                      |  | 1.075 | 0.131 0.829              |       | 0.687 | 0.425              | 0.196               | 2.645  | $-0.355$ | 0.815 | 0.616                            |
| item06 40          |                 |                      |  | 1.075 | 0.194 1.228              |       | 1.507 | 0.638              | 0.196               | 1.759  | $-1.241$ | 0.815 | 0.494                            |
| item07r 40         |                 |                      |  | 1.725 | 0.168                    | 1.062 | 1.128 | $-0.223$           | 0.196               | 1.819  | $-1.181$ | 0.815 | 0.388                            |
| item08r 40         |                 |                      |  | 2.025 | 0.154                    | 0.974 | 0.948 | $-0.227$           | 0.196               | 1.452  | $-1.548$ | 0.815 | 0.647                            |

<span id="page-9-0"></span>Abbildung 6: Übersicht der berechneten Werte (Kap. 3)

## <span id="page-10-0"></span>4 Testwertermittlung

Eine sehr einfache Form der Testwertermittlung  $x<sub>v</sub>$  für eine Probandin v besteht darin, alle Itemwerte  $(x_{vi})$  über alle Items zu summieren (vgl. auch Gleichung 7.12, Abschnitt 47.5 im Buch, S. 153):

$$
x_v = \sum_{i=1}^{m} x_{vi} \tag{2}
$$

Diese Form der Summenbildung ist die einfachste Art der Testwertbildung. Sie ist an strenge Annahmen geknüpft (z.B., dass alle Items gleichermaßen das latente Merkmal repräsentieren etc.). Es sei an dieser Stelle lediglich angemerkt, dass es eine Vielzahl von psychometrischen Möglichkeiten gibt, auf der Grundlage von Regressionsanalysen gewichtete Summen zu bilden oder aber Faktorwerte (sog. factor scores) im Rahmen eines latenten Ansatzes zu schätzen. In unserem Falle soll eine Variable sum berechnet werden, die die Summe aller Items ist. Item 4 fließt aufgrund der vorangegangen Überlegungen nicht in die Summe ein.

```
1 # Berechnung Testwertermittlung
2 data _ testwertermittlung <- data [ -4] # Datensatz ohne Item 4
3 table <- data_testwertermittlung
4 table $ sum <- rowSums (data_testwertermittlung)
```
Code 8: Testwertermittlung mit R.

Die Testwertvariable ist ihrerseits deskriptivstatistisch eingehend zu untersuchen. Dabei empfiehlt es sich, wieder deskriptivstatistische Analysen vorzunehmen sowie Histogramme zur Veranschaulichung der Verteilung zu erstellen. Unter anderem können dazu auch Modalwert und Median betrachtet werden (Code 9 ).

```
1 # Definition einer Funktion (Modalwert)
2 mode \leq function (x) {
3 mode0 <- names (which max(table(x)))4 return (as. numeric (mode0))
5 }
6
7 # Formatierung des data frames
8 table \leq data frame (Spannweite = max(vec) - min(vec),
9 Min = min(vec),
10 Max = max(vec),
11 Mittelwert = mean (vec),
12 Mittelwert_SE = sd(vec)/sqrt(length(vec)),
13 SD = sd(vec),
14 Median = median (vec),
15 Mode = mode (vec),
16 Variance = var(vec)17 Schiefe = skew (vec),
18 Kurtosis = kurtosi (vec),
19 Exzess = Kurtosis - 3)
20 table <- round (table , digits = 3)
```
Code 9: Berechnung Modalwert und Median sowie weiterer Kennwerte mit R.

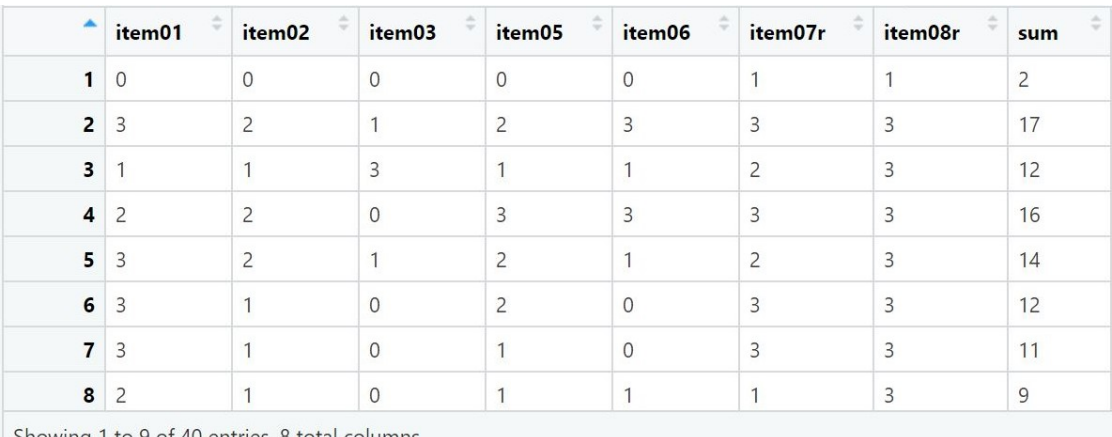

Showing 1 to 9 of 40 entries, 8 total columns

Abbildung 7: Testwertermittlung (Ausschnitt).

| <b>Spannweite</b> | <b>Min</b> | <b>Max</b> | <b>Mittelwert</b>                     | <b>Mittelwert SE</b><br>$\overline{\phantom{a}}$ | <b>SD</b> | <b>Median</b> | Mode | <b>Varianz</b>                                            | <b>Schiefe</b> | <b>Kurtosis</b>                                   | <b>Exzess</b> |
|-------------------|------------|------------|---------------------------------------|--------------------------------------------------|-----------|---------------|------|-----------------------------------------------------------|----------------|---------------------------------------------------|---------------|
|                   |            |            | $\sim$ $\sim$ $\sim$ $\sim$<br>ا سادگ | $\sim$<br>υ. ι<br>$-$                            | 4.87      |               |      | $\sim$ $\sim$ $\sim$ $\sim$<br>$\sim$<br>YOU MINK ON YOUR | 0.033          | 1.182<br><b><i>PERSONAL PROPERTY AND SAFE</i></b> | 10<br>$+.100$ |

Abbildung 8: Übersicht der berechneten Kennwerte (Kap. 4).